# **Heiland Splitgrade: Eintesten eines Entwicklers**

Dr. Otto Beyer

Im Splitgrade Controller sind reichlich Papier-/Entwicklerkombinationen hinterlegt. Benutzt man jedoch ein eingespeichertes Papier mit einem anderen Entwickler als vorgesehen, ist meist ein Eintesten nötig. In den vergangenen Jahren hat sich gezeigt, dass man den unten beschriebenen Test höchstens noch sehr selten benötigt. Wenn man den Papierentwickler wechselt, ist meist eine kleine Korrektur der Belichtungszeit (bitte dann einspeichern) nach Augenschein ausreichend. Hinzu kommt, dass heutzutage bei den meisten Papierherstellern die Chargenschwankungen so deutlich sind, dass man beim Wechsel der Papierschachtel schon in vielen Fällen eine ähnliche Korrektur der Belichtungszeit benötigt (einfach dann Belichtungskorrektur auf die Schachtel schreiben).

Im Folgenden wird beschrieben, wie man ein exaktes Eintesten vornehmen kann. Außer einem Testnegativ/Graustufenkeil werden keine zusätzlichen Hilfsmittel benötigt. Der im Folgenden beschriebene Testprozess ist unabhängig von den nicht mehr aktuellen Liste am Ende des Beitrags.

#### **Vorgehensweise:**

Zum Eintesten wird ein Testnegativ eingelegt. Am einfachsten man benutzt das Testnegativ CALIBRATOR–P von Heiland (ist Bestandteil von "TONWERTE PERFEKT", dem Handbuch für Sensitometrie von Wilhelm Heiland). Natürlich lässt sich auch ein anderes Testnegativ mit definierten Graustufen verwenden (z.B. Baier Durchsicht-Stufengraukeil). Der Calibrator-P enthält im Kreis angeordnete nummerierte Felder von 0 bis 12. Dabei ist Feld 0 reinweiß und Feld 12 tiefschwarz. Diese aufeinanderfolgenden Felder unterscheiden sich im logD-Wert um 0,15 (d.h. eine halbe Blendenstufe).

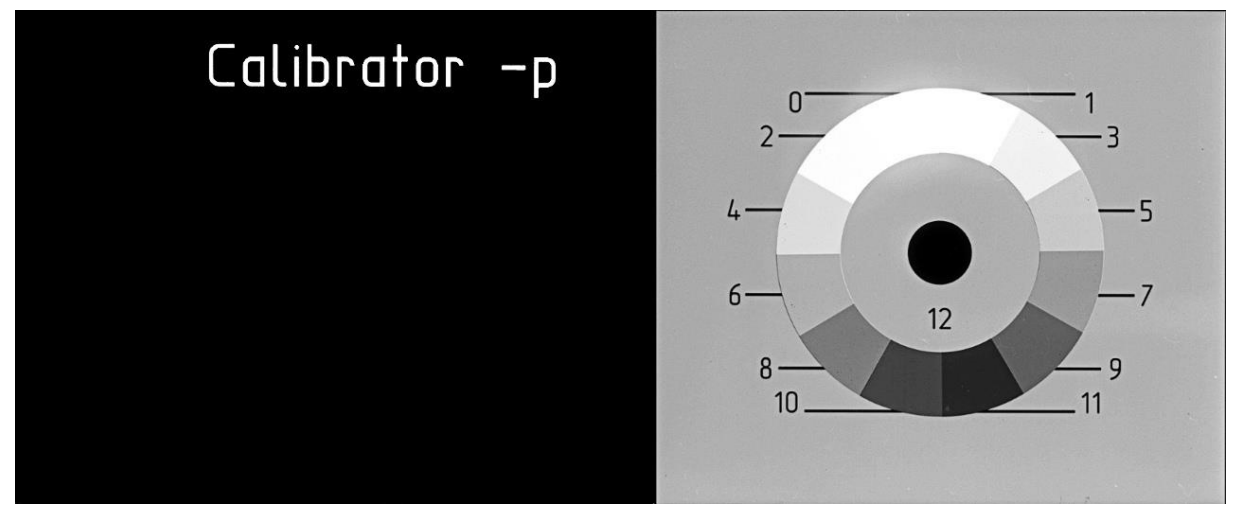

Der Test ist zweistufig und überprüft mit jeweils einem Testprint einmal eine harte und einmal eine weiche Gradation. Übrigens ist ein solches Testnegativ auch verwendbar, um die Kalibrierung des Splitgrade Controllers zu überprüfen.

#### **Testbeschreibung:**

- 1. Das entsprechende Papier wird am Controller ausgewählt und das Testnegativ wird eingelegt. Mehrpunktmessung einstellen.
- 2. Test I: Messung der Felder 11 bis 7 (Anzeige: Gradation  $4 5$ ; logD = 0,6). Das Papier wird belichtet, entwickelt und getrocknet.
- 3. Test II: Messung der Felder 11 bis 1 (Anzeige: Gradation etwa 0; logD = 1,50). Das Papier wird belichtet, entwickelt und getrocknet.
- 4. Auswertung für beide Testprints:
	- a. Das Feld 11 darf in beiden Abzügen nicht ganz schwarz sein (Unterschied zu Feld 12 Muss noch sichtbar sein).
	- b. Das Feld 7 (Test I) bzw. Feld 1 (Test II) darf nicht ganz weiß sein.
- 5. Korrekturen: Eventuell notwendige Korrekturen erfolgen über die Belichtungszeit und können am Ende des Tests dann als Korrekturen eingespeichert werden.

## **Bemerkung:**

- 1. Der Test sollte mit frischem Entwickler durchgeführt werden.
- 2. Es ist sehr hilfreich ein Testprotokoll zu führen.
- 3. Wenn die Anzeige deutlich anders ist (logD kein entsprechendes Vielfaches von 0,15), muss der Splitgrade Controller neu kalibriert werden bzw. es ist Streulicht vorhanden (z.B. Restlicht vom Vergrößerer => Abkleben der Lichtlecks). Das Wichtige an dem Test ist, dass der gemessene logD-Wert im Kopierumfang des Papiers liegt (logD-Wert x 100 = ISO R-Wert). Sonst ist der Test in der oben beschriebenen Form nicht brauchbar und es müssen andere Felder gewählt werden (siehe nächster Punkt). Vorsicht: Die erreichbaren ISO R-Werte hängen vom gewählten Entwickler ab.
- 4. Wenn ein Papier (siehe Tabelle 1) z.B. ISO R 60 (Rmin>60) nicht ganz erreicht, dann ist bei Test I oben statt Feld Nr. 7 das Feld Nr. 6 zu nehmen. Dasselbe gilt analog bei Test II für ein Papier, das ISO R 150 nicht erreicht (Rmax<150; statt Feld Nr. 1 dann Feld Nr. 2 wählen). Die angezeigten logD-Werte ändern sich dann entsprechenden in 0,15 – Schritten.

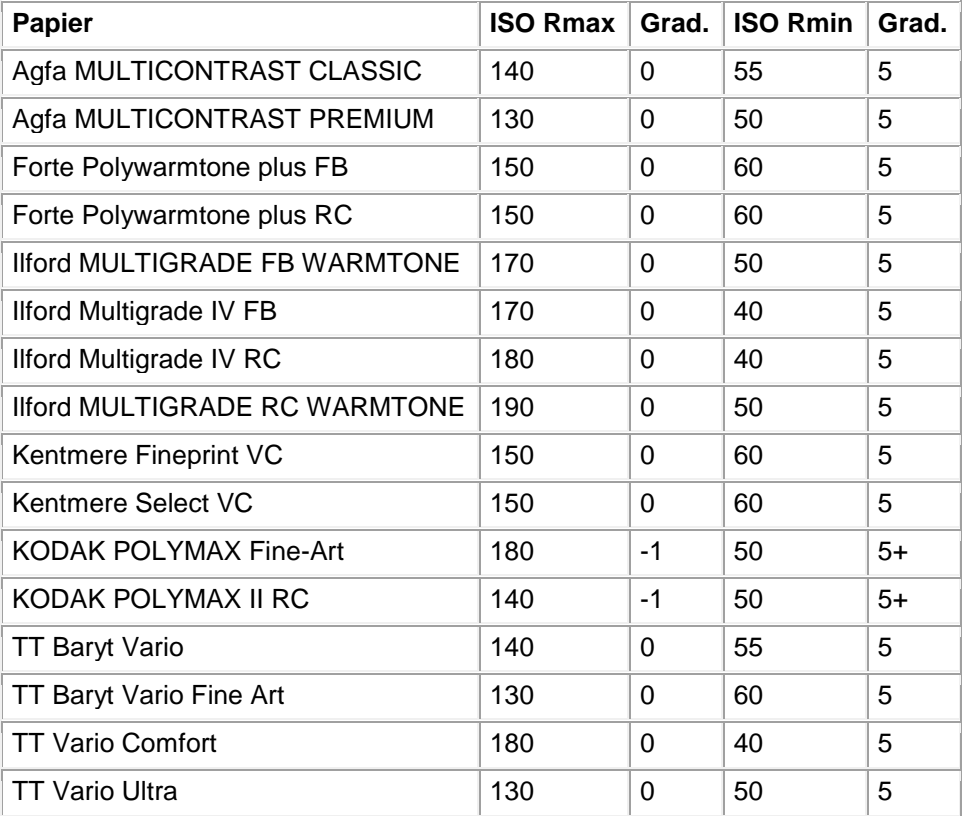

#### **Tabelle 1: Kontrastumfang einiger Papiere (Angaben aus Datenblatt)**

### **Hinweise:**

Da ein Papier in vielen Fällen mit eventuell nur geringen Unterschieden unter verschiedenen Marken vertrieben wird, kann man diese Informationen nutzen, um die Abstimmung zu verbessern. Im Splitgrade Controller sind diese sehr ähnlichen Papiere meist mit verschiedenen Entwicklern abgespeichert. Wenn man so ein Papier eintestet, das in mehreren Varianten vorkommt, kann man die geeignetste wählen. Das erhöht zwar den Testaufwand, erlaubt aber auch eine bessere Anpassung hinsichtlich der Gradation.

# **Liste ähnlicher Papiere:**

- 1. Forte Polywarmtone RC » Classic Arts Polywarmtone RC » Moersch Select Sepia PE
- 2. Forte Polywarmtone FB » Classic Arts Polywarmtone FB » Bergger Prestige » Moersch Sepia Select FB
- 3. Forte Fortezo Museum » Bergger Prestige CB / CM
- 4. Bergger CB Variable » Forte Polywarmtone FB
- 5. Amaloco Variprof PE » Ilford MG IV PE
- 6. Tetenal Vario Ultra » AGFA MCP
- 7. Tetenal Vario Comfort » Ilford Multigrade IV RC
- 8. TETENAL Vario Fineart FB » KENTMERE Fineprint VC
- 9. TETENAL Baryt Vario » AGFA MCC

#### **Anmerkungen zur Liste ähnlicher Papiere:**

- 1. Für Forte Polywarmtone und Classic-Art gibt es je eine Einstellungen. Sie unterscheiden sich deutlich in der Empfindlichkeit.
- 2. Diese Infos der Liste sind nicht überprüft und stammen aus dem Phototec-Forum. Sie können aber für das oben beschriebene Eintesten hilfreich sein.

#### **Dr. Otto Beyer 02. Sept. 2003**

-------------------------------------------------------------

Dieser Beitrag steht [hier](http://fotografie-in-schwarz-weiss.de/Ablage/papier_eintesten_02.pdf) zum Download bereit. -------------------------------------------------------------